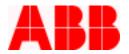

# **Application Note**

Calling Home with the PCD Timothy Fahey, P.E.

## Introduction

Using the advanced capability of the PCD, users can connect to a phone line using a Sixnet SixTrack Self dialing Modem and dial out to a SCADA system or pager, and report one of several specific events on the distribution line. This application note describes the interface to a Sixnet modem.

## **Required Components**

The Sixnet Self Dialing Modem is a Hayes compatible industrial grade modem that is recommended for the severe duty of outdoor power distribution application. The modem has an easy-to-use configuration tool, removing trial and error out of typical modem setups. For more information on the Sixnet Modem, visit <u>www.sixnetio.com</u> on the internet.

The self-dialing function requires the following components:

- 2 SixNet Self Dialing Modems, model VT-Modem-2, one for transmitting and one for receiving 1 Surge
- 1 48  $\breve{V}$  to 12 VDC converter for powering the Sixnet modem with the VR 48 V battery system, available from ABB
- 1 9 pin male to 9 pin male RS-232 cable for connecting the PCD to the modem
- 1 9 pin female to 9 pin male connector for connection to a laptop

WinPCDT2 for configuring programmable contacts on the PCD.

A surge suppression device for additional protection of the Sixnet modem (recommended)

## **Making Connections**

Figure 1 below shows a typical setup for the PCD and Sixnet Modem with the self-dialing feature. First, a connection must be made to power up the unit. On VR-3Ss that have a 48 VDC power supply, a voltage converter (48 VDC – 12 VDC), which can be supplied by ABB (S#12A00630G02), is needed. The 48 VDC supply can be obtained from the control. The power can be obtained from the P1 and N1 terminals on the DIN rail connector supplied on most designs. **Important:** Do not attempt to pull 48 VCD or 12 VDC off of the battery. This will affect the charging of the battery and can lead to a fully discharged battery even though AC is applied.

After this connection is made, connect the RS-232 cable and the output contact of the PCD as shown. Which contact on the PCD to use is optional. As indicated in Figure 1, the contact must be "wetted" with the DC voltage.

ABB Inc.

655 Century Point

Telephone 1-800-929-7947 +1-407-732-2000

407-732-2161

Fax

www.abb.com/mediumvoltage

Application Letter

1VAL264202-AP Rev. A December 30, 2002

Lake Mary, FL 32746

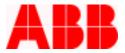

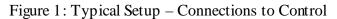

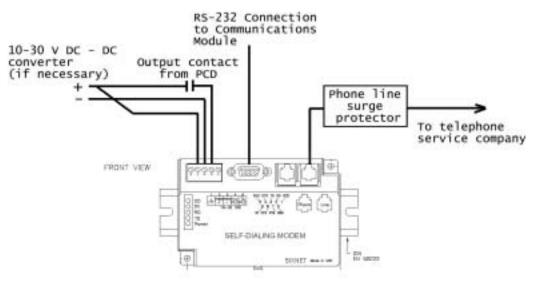

Figure 2 below shows the connections for the PC or SCADA side. Other modems may work, but compatibility is assured with using the same brand sending and receiving modem. Connect a standard RS-232 cable from the modem to the PC Com port.

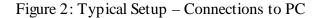

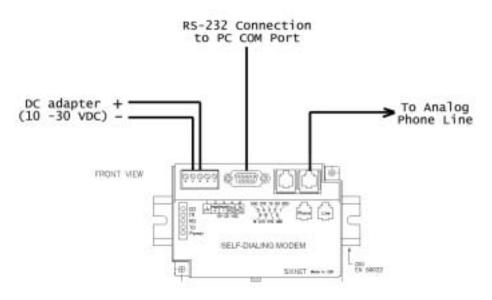

ABB Inc.

| 655 Century Point   |
|---------------------|
| Lake Mary, FL 32746 |

Telephone 1-800-929-7947 +1-407-732-2000

407-732-2161

Fax

www.abb.com/mediumvoltage

Application Letter

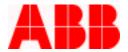

### Communicating to the Sixnet Modem

Before using the self-dial feature of the Sixnet modem, establish the dial out connection from the PC to the PCD control to ensure the communication line is good. Follow the following steps to configure the Sixnet modems.

#### For the modem connected to the PCD:

- 1. Connect the receive modem (temporarily) to your PC for programming with a straight null modem cable.
- 2. Open up the Sixnet VT Modem setup Wizard, choose VT-Modem-2 and click Next.

| 2 | Open Configuration File      | Ban Ban                                                          | On-line Modern Documentation |
|---|------------------------------|------------------------------------------------------------------|------------------------------|
|   | VT.MODEN 3 M                 | duntsal Modew)<br>E Self-Dialing Modew)<br>odem with RS485 Port) |                              |
|   | Country:<br>United States of | Areica 👱                                                         | 5a%væeLicen                  |

3. Set the COM Parameters as required. Typically the PCD and Modems will be set to 9600 baud. When finished, click Next.

| control of the second | setup parameters. |        | Restore Factory COM D                                                                             |      |
|-----------------------|-------------------|--------|---------------------------------------------------------------------------------------------------|------|
| Computer C0           | H Pot Settings:   |        | Computer/Modern Port Settings:                                                                    |      |
| Device:               | •                 | COM1   | Baud Rate:                                                                                        | 9600 |
| Flow Control:         |                   | None   | Pasig:                                                                                            | None |
|                       |                   |        | Data Bit: 💌                                                                                       | 8    |
| _                     |                   |        | Stop Bitz: 💌                                                                                      | 1    |
| ₽,                    | Run Terninal Env  | voteku | NOTE:                                                                                             |      |
| ß                     | Verity Modern St. | ahaz . | Make size these settings match<br>settings in the field device that w<br>connected to the moders. |      |

ABB Inc.

Fax

407-732-2161

Telephone 1-800-929-7947 +1-407-732-2000 www.abb.com/mediumvoltage

Application Letter

1VAL264202-AP Rev. A December 30, 2002

Lake Mary, FL 32746

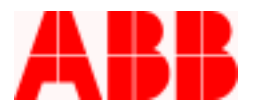

4. On the Self Dial Parameters screen, enter the phone number for the SCADA system or pager. For dialing into a SCADA system, you can enter one or two phone numbers. If paging, reference the Sixnet Technical Note # 627 available on the Sixnet website for further details.

| lease set the desired self-dial characteristics for your                                          | moden.                                                                                                    |
|---------------------------------------------------------------------------------------------------|----------------------------------------------------------------------------------------------------|
| Enable Sell-Dial     First Phone II:      9.0562364     Second Phone II:     Phone Number to Use: | Sel Dia Delau     Sel Dia Delau     ID Message     Send ID Delay     Sec     ACK Message     Resend ID Count     Persend ID Delay     Z     Sec     Continuous Connection Option     Ricck Con Port Unit Connected |
| Self-Dial Retry Count: 2<br>Self-Dial Retry Delay: 2 Min                                          | Poad Back Self-Dial Parameters     Self-Dial filmware version is unknown.     (Back Next > Cancel Help                                                                                                    |

5. On the Modem Parameter screen, select Ignore DTR, Enable Auto-Answer on 1 ring, and Disable Data Compression, as shown below and click Next.

| elect the proper modern parameters for your application. | Restore Factory Modern Defaults    |
|----------------------------------------------------------|------------------------------------|
| Basic Modem Patameters:                                  |                                    |
| Phone Number 1: 3.0562364                                | 🔽 Enable Auto Answer on 1 🔳 Rings  |
| F Ignore DTR (assume ON)                                 | 🔲 Ignore Carlier Detect (force ON) |
| Advanced Modern Parameters:                              |                                    |
| P Disable Command Echo                                   | Disable Error Correction           |
| Flow Control:  None                                      | Disable Data Compression           |
| Hoden to Moden Speed                                     |                                    |
| C Auto-detect Speed to: 9600 Y                           | Fixed Speed: 3600                  |
| ser Defined "AT" Sking                                   |                                    |
| < 8ac)                                                   | Next> Cancel Help                  |

# ABB Inc.

407-732-2161

Fax

www.abb.com/mediumvoltage

Application Letter

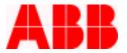

6. On the Write Configuration screen, select Write Configuration to the modem, as well as Save Configuration File. This completes the PCD modem setup.

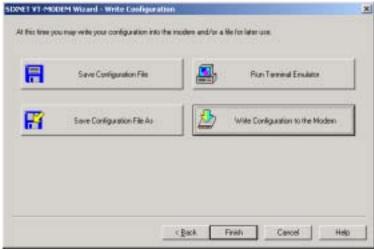

#### For the modem connected to the PC:

- 1. Follow Steps 1, 2 above
- 2. No special settings are required for the Self Dialing. Select Next to continue.

| Enable Self-Dial                                                                                              | E See Cal Dela                                                                                                    |
|----------------------------------------------------------------------------------------------------|----------------------------------------------------------------------------------------------------|
| First Phone # 11/204/527                                                                                      | D Mettage                                                                                                    |
| Second Phone #                                                                                                | Send ID Datay Sec                                                                                                    |
| Prove Number to Use<br>© Displayed on Contr<br>© Decomposition of the Series<br>© Decomposition of the Series | ACK Mercage<br>Piecend ID Count:<br>Record ID Dalay:<br>Factorial Counts Sectorial<br>Factorial Counts Sectorial<br>Block Con Port Until Connected |
| Self-Dial Retry Cours. 7<br>Self-Dial Flotty Delay 7 Min                                                      | PeodBack Self-Dial Parameters<br>Self-Cial Innovae remain is uninover.                                                                             |

# ABB Inc.

Telephone 1-800-929-7947 +1-407-732-2000

www.abb.com/mediumvoltage

Application Letter

1VAL264202-AP Rev. A December 30, 2002

Lake Mary, FL 32746

407-732-2161

Fax

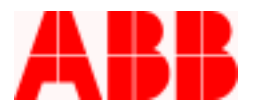

3. Select Modem Parameters per the following screen. Be sure to select Ignore DTR, Enable Auto-Answer on 1 ring, Disable Command Echo, and Disable Data Compression. Click Next when completed.

| Basic Moden Paraneters     |      | Restore Factory Modern Defaults  |
|----------------------------|------|----------------------------------|
| Phone Number 1 2004025     |      | 🖓 Engle Auto-Annes on 1 🕐 Rings  |
| P Ignate D171 (assume DN)  |      | 🗖 (group Cartor Report Days (PR) |
| Advanced Modern Parameters |      |                                  |
| P Disable Command Echo     |      | T Disable Exer Conectain         |
| Flow Control               | None | P Disable Data Compression       |
| Madem to Modem Speed       |      |                                  |
| Auto-detect Speed to: 9500 |      | Fried Speed (1000 _              |
| ue-Detred "AT" Sing        |      |                                  |

4. On the Write Configuration screen, select Write Configuration to the modem, as well as Save Configuration File. This completes the PC modem setup.

| - | Save Configuration File    | Run Terrinal Environ            |
|---|----------------------------|---------------------------------|
| R | Sove Configuration File As | Wile Configuration to the Moder |

# ABB Inc.

407-732-2161

Fax

www.abb.com/mediumvoltage

Application Letter

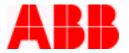

# **Setting Up Triggering Events**

Choose Out3c to initiate the Sixnet self dial function to dial out to SCADA on any of the following events: Lockout Alarm (LOA), Loss of AC Alarm (LOAC), or Breaker Failure Alarm (BFA). Set up the programmable outputs in the PCD as follows (reference the PCD instruction book for more information on using programmable logic):

|             | Out1b       | Dut2b    | Out1c       | Out2c      | Dut3c  | Dul4c | N/A   | N/A. | FB8  | F87  | FB6  | FB5  | FB4   | FB3  | FB2     | FB1     | L |
|-------------|-------------|----------|-------------|------------|--------|-------|-------|------|------|------|------|------|-------|------|---------|---------|---|
| Timero:     | 0.00        | 0.00     | 0.00        | 0.00       | 0.00   | 0.00  | 0.00  | 0.00 | 0.00 | 0.00 | 0.00 | 0.00 | 0.00  | 0.00 | 0.00    | 0.00    | 1 |
| Names:      |             |          |             |            | SFDial |       |       |      |      |      |      |      |       |      | rem tag | tag bin |   |
| .ogic:      | OR          | OR       | 08          | 0R         | OR     | OR    | 0R    | 0R   | OR   | OR   | 0R   | 0R   | OR    | OR   | 0R      | 08      |   |
| rrip        | <b>V</b>    |          |             |            |        |       |       |      |      |      |      |      |       |      |         |         | 4 |
| LOSE        |             | <b>V</b> |             |            |        |       |       |      |      |      |      |      |       |      |         |         | Π |
| AGBTN       |             |          |             |            |        |       |       |      |      |      |      |      |       |      |         | ~       |   |
| AGOPN       |             |          |             |            |        |       |       |      |      |      |      |      |       |      |         |         | ł |
|             |             |          |             |            |        |       |       |      |      |      |      |      |       |      |         |         |   |
|             |             | 18       | 14          | I H        |        | I H   | 14    | 1 14 | 1 14 | 14   | 14   | I H  | 14    | 18   | 14      |         | 4 |
| FA          | +++         | +∺-      | <u>    </u> | ⊢∺-        | Y      | +∺-   | + ₩   | +++  | +∺-  | + #  | + ₩- | ⊢∺-  | +∺-   | +∺-  | +∺-     | ⊢⊢      | ł |
| DAC         | +++         | + H-     | <u>+ ⊨</u>  | +∺-        | 18     |       | + 14- | +++  | +++  | + #  | +∺-  | +∺-  | +∺-   | + H- | +∺-     | ┝╞╡╌    | ł |
|             | +++         |          |             | +∺-        | H H -  |       | + #   | + #- | + #- | + #  | + =  | + ⊨- | H H - |      | + =     | ┝─╞╡─┘  | 1 |
|             |             |          |             |            |        |       |       |      |      |      |      |      |       |      |         |         | 1 |
| Regeive Dat | a from Data | base     | Becel       | re Data In | münit  | Edit  | Limer | 1    |      |      |      |      |       |      |         |         |   |
|             |             |          |             |            |        |       |       |      |      |      |      |      |       |      |         |         |   |

# **PCD Protocol Setup**

Depending on how you will use the Self Dialing modem, either DNP or Modbus Protocol will be utilized. To page, and then call back to the unit, Modbus is the preferred choice. To call back to SCADA and issue unsolicited data, DNP is necessary. The SCADA system can also dial out to the unit.

To use the call back feature with DNP protocol, set **Mode Parameter # 5** to "Disable", which allows a "forced mode" for unsolicited mode, by passing the need for the PCD to verify that the master can accept unsolicited data. This is necessary for a dial-up system to work successfully, because with a dial up connection, each time the unit is disconnected, the verification that the PCD can send unsolicited commands is reset. The forced mode overrides this requirement.

## Engineer Call Out to the PCD

The engineer can call out to the PCD to download fault and operation records, set protection parameters, and observe metering data when it is set to either Modbus or DNP. In order to use WinPCD when the PCD is in DNP mode, you must set Parameter 24 to "Enable" to enable protocol Autodetect function. This feature allows the unit to communicate in DNP as the default mode, but switch over to Modbus ASCII when it detects a Modbus command. To dial out with WinPCD after adding the unit, choose Edit – Configure – Communication and set the protocol to Modbus ASCII (standard), and enter the phone number for the PCD on the Miscellaneous Tab. When you double-

| 655 Century Point   | Telephone<br>1-800-929-7947 | Fax          | www.abb.com/mediumvoltage | Application Letter                           |
|---------------------|-----------------------------|--------------|---------------------------|----------------------------------------------|
| Lake Mary, FL 32746 | +1-407-732-2000             | 407-732-2161 |                           | 1VAL264202-AP<br>Rev. A<br>December 30, 2002 |

# ABB Inc.

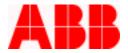

click on the unit you want to communicate with, WinPCD automatically dials out with the entered phone number.

The latest information on the PCD control can be found at our website at <u>www.abb.com/mediumvoltage</u>. (Select PCD from the dropdown Shortcuts menu.)

For additional support or information please call ABB Inc. at 1-800-929-7947 Ext. 5 or +1-407-732-2000 Ext. 5.

ABB Inc.

655 Century Point

Lake Mary, FL 32746

Telephone 1-800-929-7947 +1-407-732-2000 Fax 407-732-2161 www.abb.com/mediumvoltage

Application Letter